## SELECTION OF PROJECTS FOR THE FUTURE AGENDA OF THE EUROPEAN LAB

- 1. Connect to the internet
	- o Wi-fi network: **EFRAG Guest**
	- o Password: **GARFE1000**
- 2. Using your device (smartphone, tablet or laptop)
	- o Go to: [www.slido.com](http://www.slido.com/)
	- o Enter the code: *EFRAG*
- 3. To participate in the poll select: *Polls*

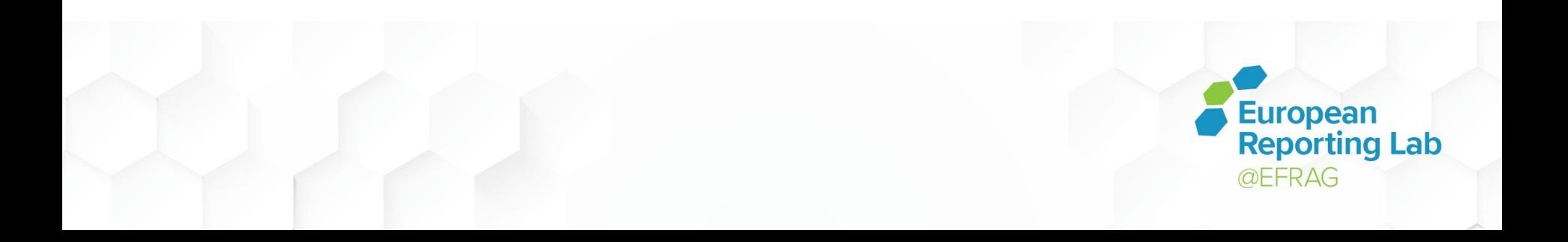